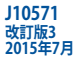

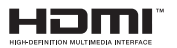

# **ノートパソコン** ユーザーマニュアル

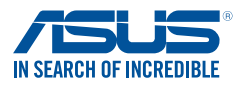

(BC

#### **COPYRIGHTについて**

バックアップの目的で利用する場合を除き、本書に記載されているハードウェア・ソフトウェアを含む、 全ての内容は、ASUSTeK Computer Inc. (ASUS)の文書による許可なく、編集、転載、引用、放送、複写、 検索システムへの登録、他言語への翻訳などを行うことはできません。

ASUSは、本マニュアルについて、明示の有無にかかわらず、いかなる保証も行いません。ASUSの責任 者、従業員、代理人は、本書の記述や本製品に起因するいかなる損害 (利益の損失、ビジネスチャンス の遺失、データの損失、業務の中断などを含む) に対して、その可能性を事前に指摘したかどうかに関 りなく、責任を負いません。

本マニュアルに記載の製品名及び企業名は、登録商標や著作物として登録されている場合がありま すが、本書では、識別、説明、及びユーザーの便宜を図るために使用しており、これらの権利を侵害す る意図はありません。

本書の仕様や情報は、個人の使用目的にのみ提供するものです。また、内容は予告なしに 変更される ことがあり、この変更についてASUSはいかなる責任も負いません。本書およびハードウェア、ソフトウ ェアに関する不正確な内容についてASUSは責任を負いません。

Copyright © 2015 ASUSTeK Computer, Inc. All Rights Reserved.

#### **責任制限**

この責任制限はASUSの、或は他の責任の不履行により、ユーザーがASUSから損害賠償を受ける権利 が生じた場合に発生します。

このようなケースが発生した場合は、ユーザーのASUSに損害賠償を請求する権利の有無にかかわ らず、ASUSは肉体的損害 (死亡したケースを含む) と不動産及び有形動産への損害のみに賠償責任 を負います。或は、それぞれの製品の記載された協定価格を限度とし、「Warranty Statement」のもと に生じる法的義務の不作為または不履行に起因するいかなる実害と直接的な被害のみに対して賠 償責任を負います。

ASUSは「Warranty Statement」に基づき、不法行為または侵害行為が発生した場合と、契約に基づく 損失や損害が生じた場合及びその主張に対してのみ賠償し、責任を負います。

この責任制限は、ASUSの供給者または販売代理店にも適用されます。賠償の際は、ASUSとその供給 者及び購入した販売代理店を一集合体としてその限度額を定めており、その限度額に応じた賠償が 行われます。

以下のケースに対しては、ASUSとその供給者及び販売代理店がその可能性を指摘されている場合に おいても、ASUSはいかなる賠償及び保証を行いません。

(1) ユーザーが第三者から請求されている申し立て

(2) ユーザーの個人情報やデータの損失

(3) 特殊、偶発的、或は間接的な損害、または 貯蓄や諸利益を含むあらゆる結果的な経済的損害

#### **サービスとサポート**

マルチ言語サポートサイトをご用意しています。英語で表示される場合は「Japan/日本語」を選択し てください。

http://www.asus.com/support

# もくじ

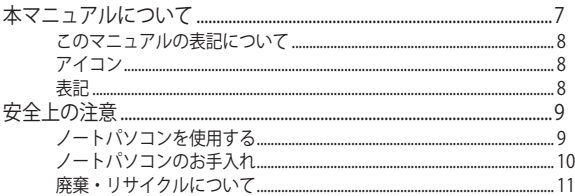

### Chapter 1: ハードウェアのセットアップ

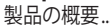

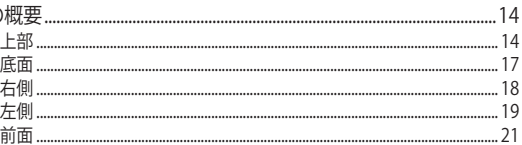

## Chapter 2: ノートパソコンを使用する

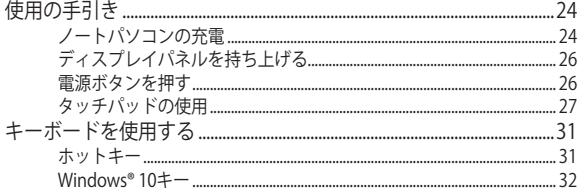

## Chapter 3: Windows® 10環境で使用する

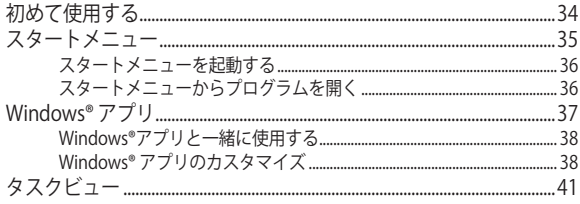

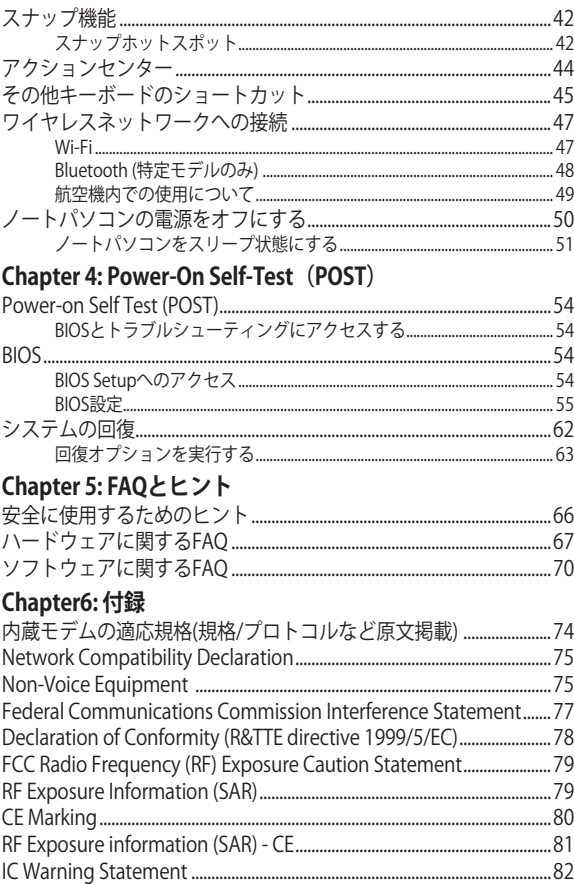

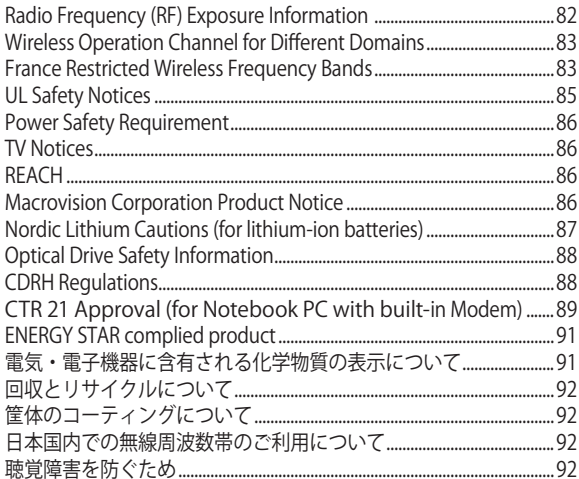

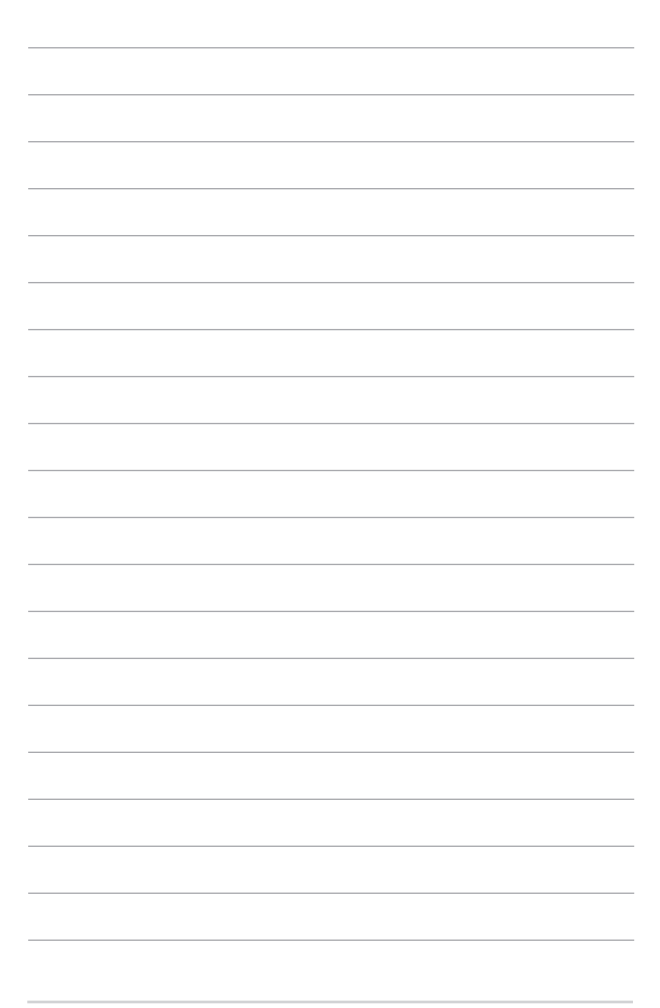

# <span id="page-6-0"></span>**本マニュアルについて**

このマニュアルには本機のハードウェアとソフトウェアについての説 明が記載されており、以下のChapterから構成されています。

#### **Chapter 1: ハードウェアのセットアップ**

本機のハードウェアとコンポーネントについての説明が記載され ています。

#### **Chapter 2: ノートパソコンを使用する**

本機の使用方法についての説明が記載されています。

#### **Chapter 3: Windows® 10環境で使用する**

本機でのWindows® 10の使用方法についての説明が記載されてい ます。

#### **Chapter 4: Power-On Self-Test(POST)**

POSTを使用した本機の設定変更方法についての説明が記載され ています。

#### **Chapter 5: FAQとヒント**

よくある質問とその回答・ヒントが記載されています。

#### **Chapter 6: 付録**

製品の規格や海外の法令についての説明が記載されて います。

**注:** 本書で使用されている名称は正式なものではない可能性があり ます。

## <span id="page-7-0"></span>**このマニュアルの表記について**

本製品を正しくお取り扱いいただくため、以下の表記をご参 照ください。

**重要:** 作業を完了するために従わなければならない事項です。

**注:** 作業を完了するためのヒント等の追加情報です。

**警告:** 作業を行う際、人体への危険を避けるため、または本機の コンポーネントへの損害、本機内のデータの消失を避けるため に、必ず従わなければならない事項です。

## **アイコン**

タスクを完了するために使用するデバイスをアイコンで表 しています。

- = タッチパッドを使用します。 **College**
- **WARDS** = キーボードを使用します。

## **表記**

- **太字** = 選択するメニューや項目を表示します。
- <> = 操作のために押す、キーボード上のキーです。

# <span id="page-8-0"></span>**安全上の注意 ノートパソコンを使用する**

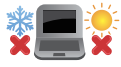

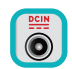

入力定格は本機の底部に記載があります。 ACアダプターが対応していることを確認し てください。

本機は5〜35℃の周辺温度でご使用ください。

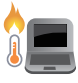

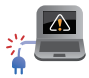

本機の使用中は底面が熱くなります。ひざの 上など人体に長時間接触させて使用すると火 傷を負う恐れがあります。

破損した電源コード、アクセサリーまたは その他の周辺機器をご使用にならないでく ださい。

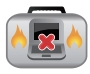

電源がオンのまま本機を持ち運ばないでくだ さい。またキャリーバッグに入れたり、カ バーをしたりしないでください。通気が悪く なり故障の原因となります。

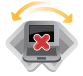

本機を平らでない、不安定な場所に置かない でください。

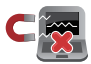

本機をX線装置(ベルトコンベアー)に通す ことは問題ありませんが、磁気センサーや磁 気ワンドはお避けください。

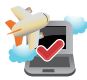

多くの航空会社では、電子機器の使用に対し て規定を設けています。航空機内での本機の 使用については、各航空会社にお問い合わせ ください。

# <span id="page-9-0"></span>**ノートパソコンのお手入れ**

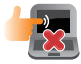

本機のお手入れの際は、電源を切りACアダプ ターとバッテリーパックが取り外し可能なモデ ルであればバッテリーパックも取り外してくだ さい。清潔なスポンジまたは柔らかい布に研磨 材の含まれていない洗剤を温水で薄めたものを 数滴含ませ、汚れを拭き取ってください。最後 に乾いた布を使って余分な水分を完全に取り除 いてください。

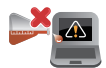

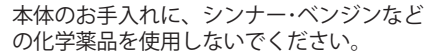

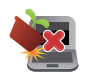

本機の上に物を置かないでください。

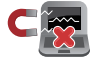

本機に強い磁気を近づけないでください。

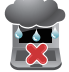

液体・雨・湿気を避けてください。

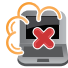

本機をホコリや汚れの多い環境下に置かない でください。

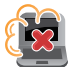

本機をガス漏れの恐れがある場所で使用しな いでください。

## <span id="page-10-0"></span>**廃棄・リサイクルについて**

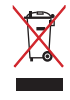

本機やバッテリー (該当する場合) を一般廃 棄物として廃棄しないでください。本製品の コンポーネントの中にはリサイクルできるよ う設計されているものがあります。なお、本 製品は水銀ボタン電池を含む電子機器です。 本製品を一般ゴミとして廃棄しないでくださ い。リサイクル、廃棄の際は電子機器の廃棄 に関する地域の条例等に従ってください。

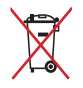

バッテリーを一般ゴミとして廃棄しないで ください。リサイクル、廃棄の際は電子機 器の廃棄に関する地域の条例等に従ってく ださい。

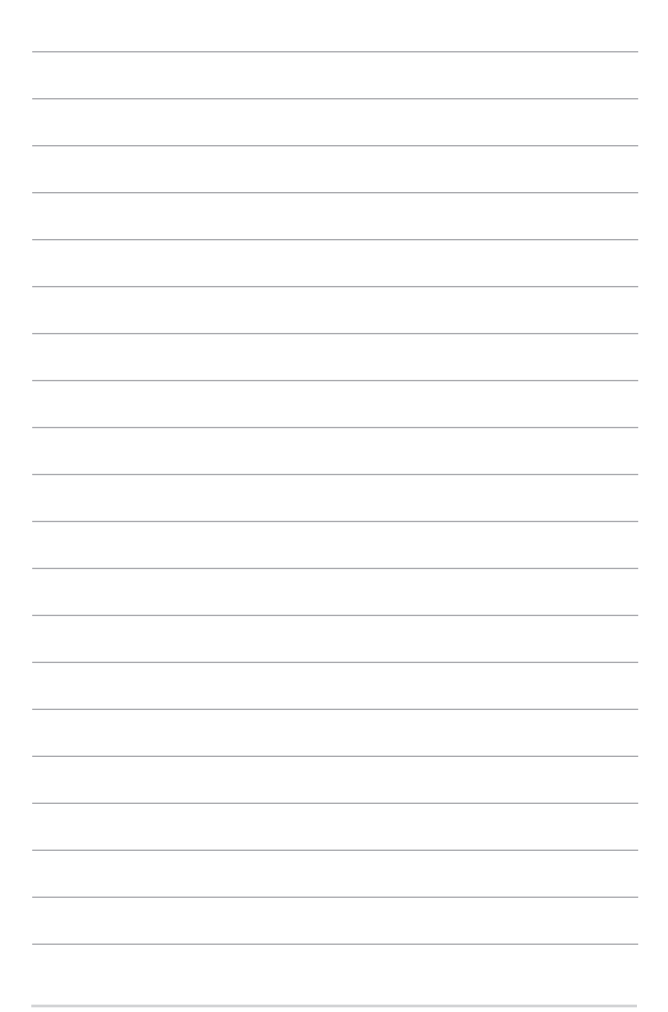

# <span id="page-12-0"></span>**Chapter 1: ハードウェアのセットアップ**

# <span id="page-13-0"></span>**製品の概要 上部**

**注:** キーボードのレイアウトはお買い上げの国や地域により異なります。 モデルによってノートパソコンの外観は異なります。

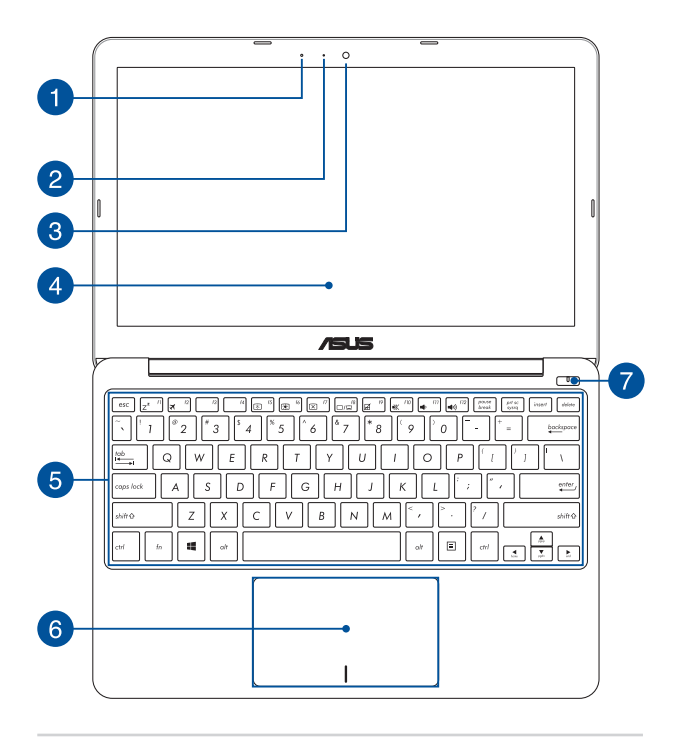

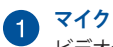

ビデオ会議や、ナレーション、オーディオの録音、マルチメ ディアアプリケーション等にご利用ください。

# **カメラインジケーター**

内蔵型カメラの使用時に点灯します。

# **カメラ**

内蔵カメラにより、画像の撮影と動画の録画ができます。

# **ディスプレイパネル**

本製品のディスプレイパネルは画像や動画、その他マルチメ ディアファイルの参照に卓越した視認性を発揮します。

> **注:** モデルによっては、タッチ操作対応のディスプレイパネル が搭載されており、タッチ操作で本機を操作することができ ます。

# **キーボード**

クウォーティー(QWERTY)配列のキーボードには十分なスト ロークを持たせてあり、パームレストが付いているため快適 な操作が可能です。また、Functionキー <Fn>でのコマンドの 実行なども可能です。

> **注:** キーボードのレイアウトはお買い上げの地域により異なり ます。

## **タッチパッド**

指先を使用して、カーソルを移動したり画面に表示された項 目を選択することができます。タッチパッドはマウスと同等 の機能を提供するポインティングデバイスです。

**注:** 詳細は「タッチパッドを使用する」をご参照ください。

# **フ 電源ボタン**

本機の電源をオン、スリープモードにします。またスリープ モードからウェイクアップすることもできます。

システムからの応答がなくなった場合は、電源ボタンを4秒以 上押し、強制終了することができます。

<span id="page-16-0"></span>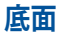

**注:** モデルによって底面の外観は異なります。

#### **警告:**

- 本機の底面は使用中、または充電中に高温になることがあります。 本機の使用中は通気孔を塞がないようにしてください。
- 本機内蔵のバッテリーの取り外しはASUS公認の技術員のみ対応する ことができます。

**重要:** バッテリー駆動時間はコンピューターの使用方法、仕様により異な ります。バッテリーパックは分解できません。

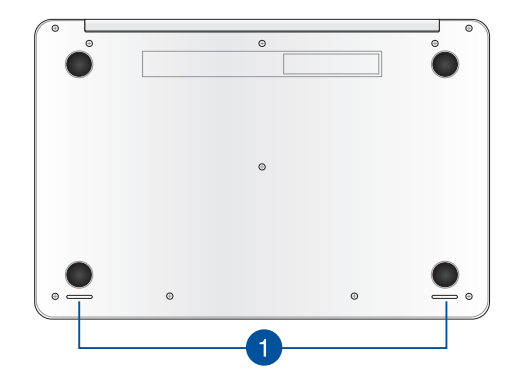

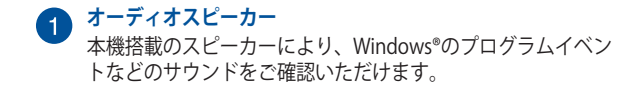

<span id="page-17-0"></span>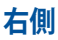

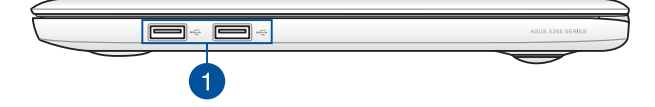

#### **USB 2.0ポート**  $\mathbf{1}$ USBポートはUSB2.0とUSB1.1の互換仕様となっており、キー ボード、ポインティングデバイス、カメラ、ハードディスク ドライブ、プリンター、スキャナーなどが接続できます。 USB1.1接続は最大12Mbps、USB2.0接続は最大480Mbpsの転 送速度に対応します。

## **左側**

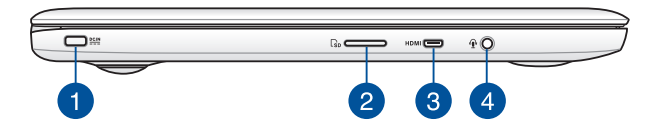

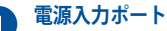

付属のACアダプターを接続し、本機に電力を供給しバッテ リーパックを充電します。

> **警告:** ACアダプターは使用中高温になることがあります。使用中 は、物などで覆ったり人体に接触させたりしないでください。

**重要:** 本製品付属のACアダプター以外で本機に電力を供給しな いでください。また、付属のACアダプターと電源コードを他 の製品に使用しないでください。故障の原因となります。

<span id="page-18-0"></span>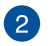

#### **microSDカードリーダー**

内蔵のカードリーダーはmicroSDカードをサポートしてい ます。

# **microHDMI ポート**

microHDMI対応デバイスを接続します。なお、著作権保護 技術のひとつであるHDCP(High-bandwidth Digital Content Protection)にも対応していますので、HD DVD、Blu-ray、著 作権保護コンテンツ等の再生も可能です。

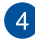

# **ヘッドホン/ヘッドセット**

オーディオ出力信号をアンプスピーカーやヘッドホンに接続 します。また、4極タイプのミニプラグをサポートするヘッド セットを接続できます。

<span id="page-19-0"></span>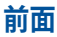

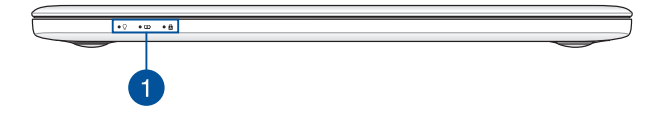

**ステータスインジケーター**  本機のハードウェアの状態を表示します。

#### $\circ$   $\Omega$   $\circ$   $\Omega$

#### **電源インジケーター**

点灯時は本機の電源はオンになっています。

**バッテリーインジケーター** 

色でバッテリーの充電状況を表示します。表示内 容は次のとおりです。

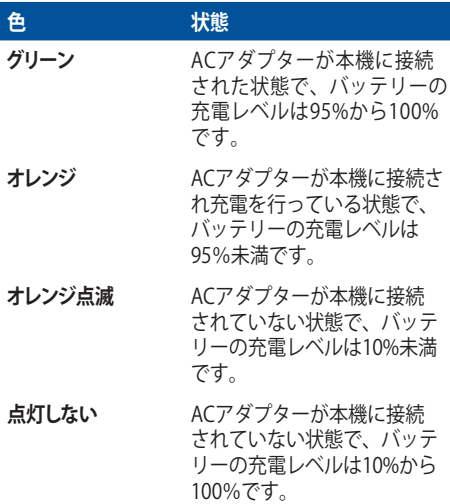

#### **Caps Lockインジケーター**

点灯時はCaps Lockが有効になっています。有効 になっているときは、入力される文字は大文字 (例、ABC)になります。無効になっているとき は、入力される文字は小文字(例、abc)になり ます。

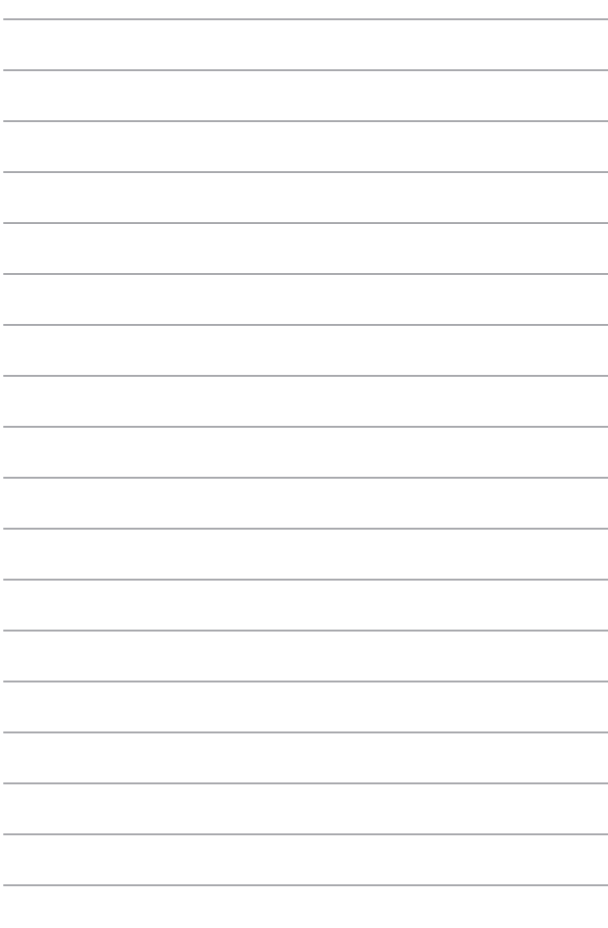

# <span id="page-22-0"></span>**Chapter 2: ノートパソコンを使用する**

# <span id="page-23-0"></span>**使用の手引き**

## **ノートパソコンの充電**

- A. ACアダプターを100V~240Vの電源に接続します。
- B. 電源コネクターをノートパソコンの電源入力ポートに接続し ます。

初めてバッテリー電源で本機を使用する際は、3時間程度充 電してください。

**注:** モデルによってACアダプターの外観/仕様は異なる場合があります。 充電の際は、付属の電源アダプターを使用してください。

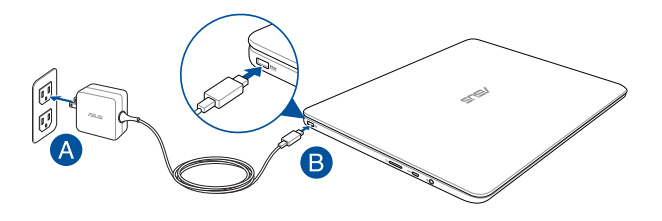

#### **重要**

ACアダプターについて

- 入力電圧: 100-240V
- 入力周波数: 50-60Hz
- 定格出力電流: 最大1.75A (33W)
- 定格出力電圧: 19V

#### **重要**

- 入出力定格は製品本体に記載があります。ACアダプターが対応して いることをご確認ください。モデルによっては、定格出力電流が複 数設定されている場合があります。
- 本機の電源を初めてオンにするときは、電源アダプターが本機に接 続されていることをご確認ください。本機を電源アダプターに接続 しているときは、壁面などの固定電源コンセントの電源の使用をお 勧めします。
- 本機を電源アダプターに接続しているときは、電源コンセントや電 源タップの近くでご使用ください。
- 主電源から本機を切断するには、電源コンセントから本機の電源 コードを抜いてください。

#### **警告**

本機のバッテリーに関する警告事項をよくお読みください。

- 本機内蔵のバッテリーをお客様ご自身で取り外した、または分解し た場合、火事または化学火傷の危険性があります。
- 取り扱いの際は警告ラベルの指示に従ってください。
- ASUS指定以外もしくは本機付属以外のバッテリーに交換した場合、 破裂、発火、発熱の恐れがあります。
- バッテリーを火中へ投下する、火気へ近づける、加熱する、高温状 態で放置するなどしないでください。
- バッテリーの回路をショートさせないでください。
- バッテリーを分解または改造しないでください。
- 変形、変色、割れ、サビ、液漏れや異臭、異音などを起こしたバッ テリーは直ちにその使用を中止してください。
- バッテリーは地域の条例等の指示に従ってリサイクル・処理してく ださい。
- バッテリーおよびその他の部品は、子供の手に届かない場所に保管 してください。

# <span id="page-25-0"></span>**ディスプレイパネルを持ち上げる**

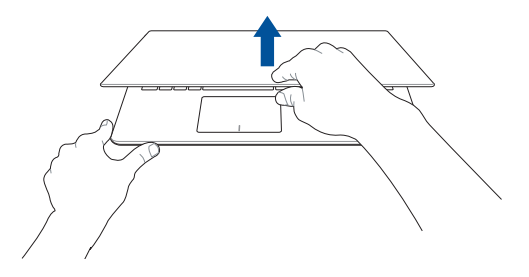

## **電源ボタンを押す**

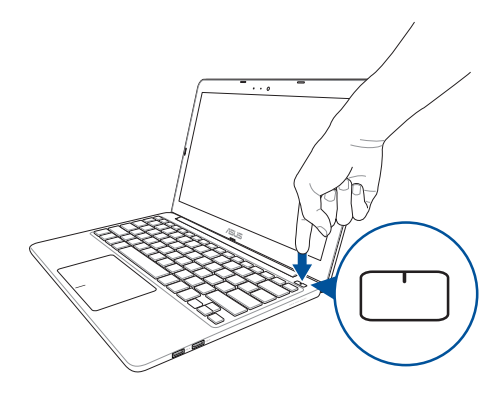

# <span id="page-26-0"></span>**タッチパッドの使用**

### **ポインターの移動**

タッチパッド上をタップした後でそのまま指をスライドすると、画面 上のポインターを移動することができます。

**水平にスライド**

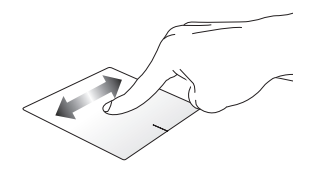

**垂直にスライド**

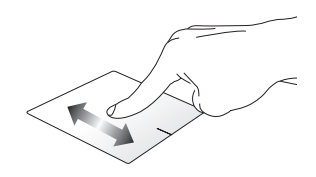

**対角線上にスライド**

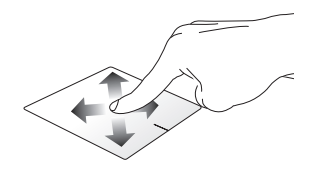

### **指1本での操作**

**タップ/ダブルタップ**

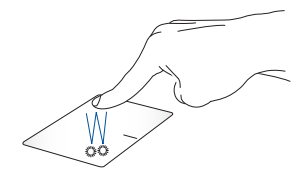

- アプリをタップし選択します。
- アプリをダブルタップし起動します。

**ドラッグ&ドロップ**

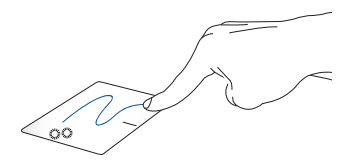

項目をダブルタップし、そのままスライドします。指先をタッチ パッドから離すと、ドロップされます。

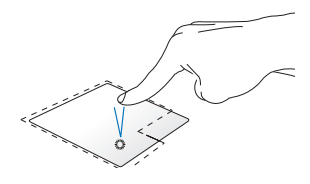

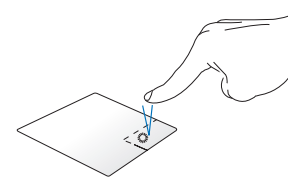

- アプリをクリックし選択 します。
- アプリをダブルクリック し起動します。

このボタンを使用して、右クリッ クメニューを開きます。

#### **指2本での操作**

**指2本でのスクロール(上下) 指2本でのスクロール(左右)**

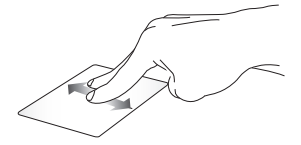

ンドウが上下にスクロールし ドウが左右にスクロールします。ます。

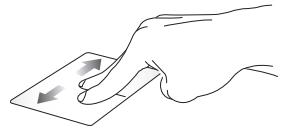

指2本を上下になぞると、ウイ(ウイ) 指2本で左右になぞると、ウイン

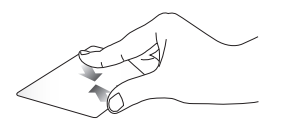

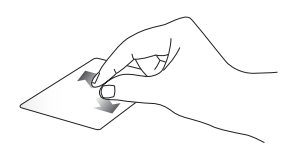

**ズームアウト ズームイン**

でズームアウトが可能です。 ズームインが可能です。

2本の指先の間隔を狭めること 2本の指先の間隔を広げることで

**ドラッグ&ドロップ**

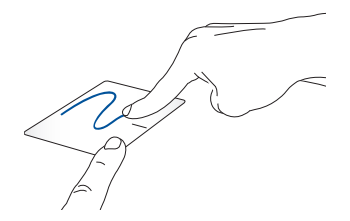

項目を選択し、クリックしたままにします。もう1本の指でタッチ パッドを目的の方向にスライドすると、項目を別の場所に移動する ことができます。

# <span id="page-30-0"></span>**キーボードを使用する**

**ホットキー**

ホットキーについて説明します。コマンドは、Function キー <Fn>を 押しながら、コマンドが表記されたキーを押して実行します。

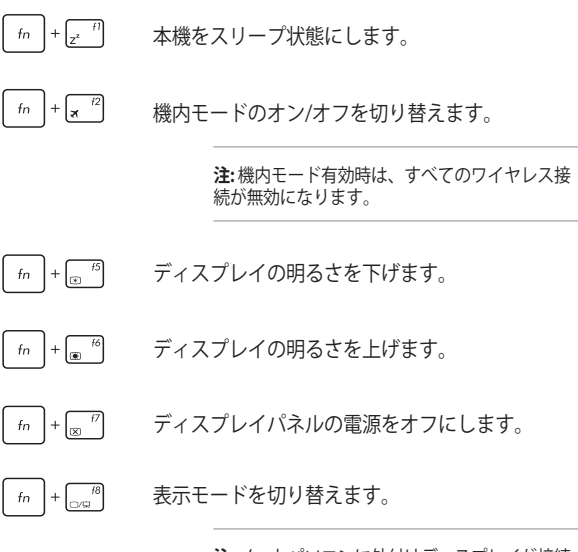

**注:** ノートパソコンに外付けディスプレイが接続 されたときに利用できるコマンドです。

<span id="page-31-0"></span>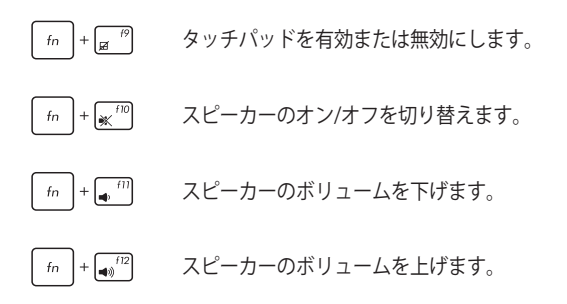

## **Windows® 10キー**

キーボードには以下の説明のように、2つの特別なWindows® キーがあ ります。

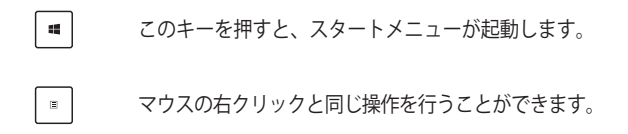

# <span id="page-32-0"></span>**Chapter 3: Windows® 10環境で使用する**

# <span id="page-33-0"></span>**初めて使用する**

コンピューターを初めて使用するときは、Windows® 10 OSの基 本設定を行う設定画面が表示されます。

設定手順

- 1. パソコンの電源ボタンを押します。設定画面が表示される ので、暫くお待ちください。
- 2. 設定画面から本機で使用する言語を選択します。
- 3. ライセンス条項を読み、内容を確認します。「**承諾する**」 を選択します。
- 4. 画面上に指示に従い、次の各基本設定を行います。
	- 接続する
	- 設定
	- このPC用のアカウントの作成
	- 製品を登録する
- 5. 基本設定が完了すると、パソコンのセットアップが始まり ます。
- 6. セットアップが完了すると、Windows®の操作が開始でき ます。

**注:** 本マニュアルに記載の図や画面は参考用です。

**注:** ご使用の国や地域、環境などにより、手順に差異がある場合 があります。その場合は、画面の指示に従って設定を進めてくだ さい。

# <span id="page-34-0"></span>**スタートメニュー**

スタートメニューでは、プログラムやWindows®アプリ、フォル ダー、設定などに簡単にアクセスすることができます。

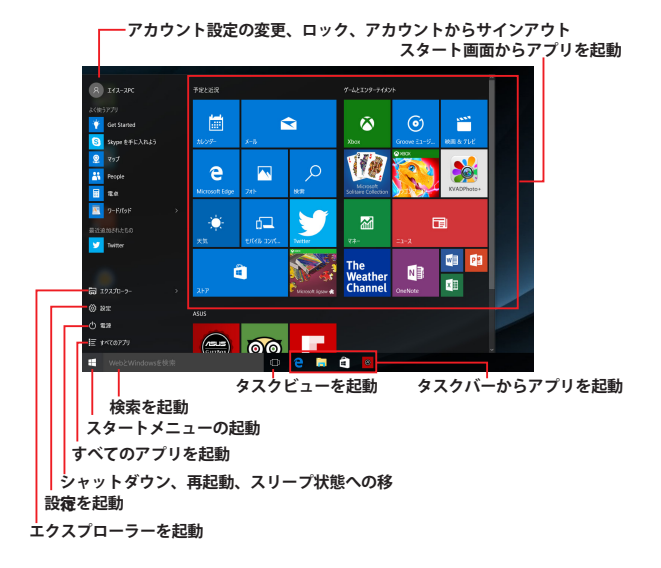

スタートメニューからできる操作:

- プログラムやWindows® アプリの起動
- 一般的に使用されるプログラムやWindows® アプリの起動
- 本機の各種設定の変更
- Windows® OSのヘルプ
- 本機の電源オフ
- Windows® からのログオフ、または別のユーザーアカウン トへの切り替え

ノートパソコン ユーザーマニュアル 35

## <span id="page-35-0"></span>**スタートメニューを起動する**

デスクトップの左下にあるスタートボタン の上にマウスポインターを合わせ、クリックし ます。

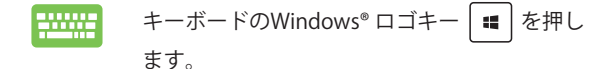

## **スタートメニューからプログラムを開く**

スタートメニューの最も一般的な用途は、本機にインストール されているプログラムを開くことです。

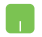

M

プログラムの上にマウスポインターを合わせ、 クリックし起動します。

プログラムを参照するには、矢印キーを使用し ます。 | ニ ニッ を押し起動します。

**注:** 左側のペインの下にある「すべてのアプリ」を選択すると、 アルファベット順に本機上のプログラムやフォルダの一覧が表示 されます。
# **Windows® アプリ**

これらのアプリはスタートメニューの右側のペインにピン留め され、タイル形式で簡単にアクセス可能です。

> **注:** 特定のWindows® アプリはその機能を十分活用するため、 Microsoftアカウントでのサインインが必要になる場合があり ます。

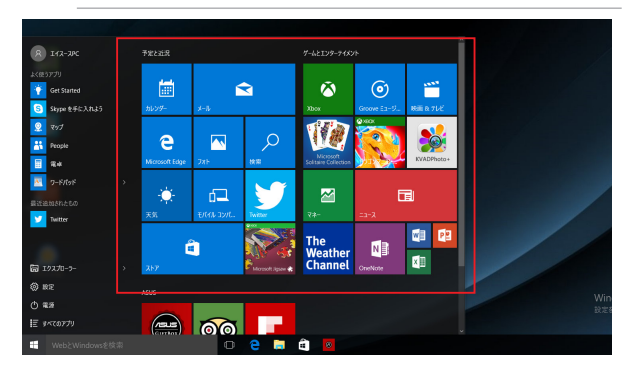

# **Windows®アプリと一緒に使用する**

タッチパッド、キーボードを使用し、アプリの起動やカスタマ イズ、また、アプリを終了することができます。

**スタートメニューからWindows® アプリを起動する**

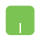

アプリの上にマウスポインターを合わせ、ク リックし起動します。

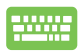

アプリを参照するには、矢印キーを使用しま す。 | "<sup>enter</sup>」を押して起動します。

## **Windows® アプリのカスタマイズ**

スタートメニューでアプリの移動、サイズ変更、タスクバーか らのピン留め、ピン留めの解除などが可能です。次の手順で行 います。

#### **アプリの移動**

アプリの上にマウスのポインターを合わせ、ド n. ラッグ&ドロップして起動します。

### **アプリのサイズ変更**

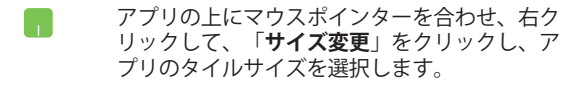

矢印キーでアプリを参照します。 ■ を押し、 「**サイズ変更**」をクリックし、アプリのタイル サイズを選択します。

#### **ピン留めの解除**

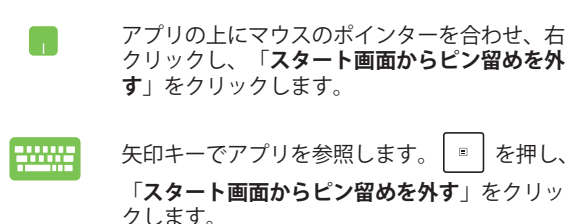

#### **タスクトレイにアプリをピン留めする**

アプリの上にマウスのポインターを合わせ、右 クリックし、「**タスクバーにピン留めする**」を クリックします。

矢印キーでアプリを参照します。 | ■ | を押し、 「**タスクバーにピン留めする**」を選択します。

#### **スタートメニューへのアプリの追加**

「**すべてのアプリ**」から、スタートメニューに 追加したいアプリの上にマウスポインターを合 わせ、右クリックし「**スタート画面にピン留め する**」をクリックします。

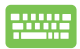

「**すべてのアプリ**」から、スタートメニュー に追加したいアプリの上で | B | を押し、「ス **タート画面にピン留めする**」を選択します。

# **タスクビュー**

タスクビュー機能では、起動中のアプリとプログラムの切り替え が簡単にできます。また、デスクトップの切り替えも可能です。

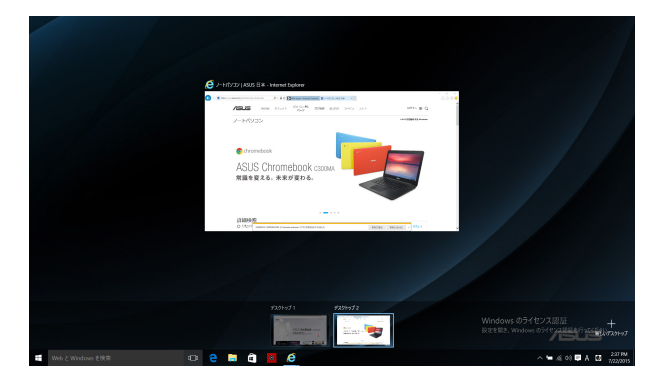

#### **タスクビューの起動**

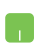

タスクバー上の アイコンの上にマウスのポ インターを合わせ、クリックします。

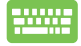

キーボード上の ■ + | - | を押します。

# **スナップ機能**

2つのアプリを同時に操作することができます。この機能を有効 にすると、スナップした際にサイドバーが表示され、ディスプ レイを2分割します。

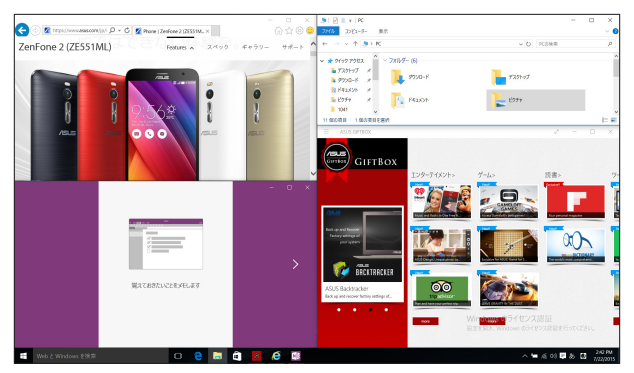

# **スナップホットスポット**

ホットスポットにアプリをドラッグ&ドロップし、スナップ表 示することができます。

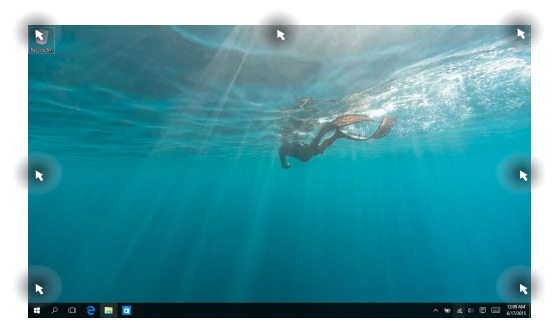

### **スナップを有効にする**

- h. 1. アプリを起動します。
	- 2. アプリのタイトルバーをドラッグし、画面 の端にアプリをドロップしスナップ表示し ます。
	- 3. 他のアプリをスナップ表示するには、他の アプリを起動し、上記の手順を繰り返しま す。

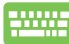

- 1. アプリを起動します。
	- 2. ┃■ を長押しし、矢印キーでアプリをス ナップ表示します。
	- 3. 他のアプリをスナップ表示するには、他の アプリを起動し、上記の手順を繰り返しま す。

# **アクションセンター**

アクションセンターでは、アプリからの通知が一括表示されま す。また、下部には大変便利なクイックアクションセクション があります。

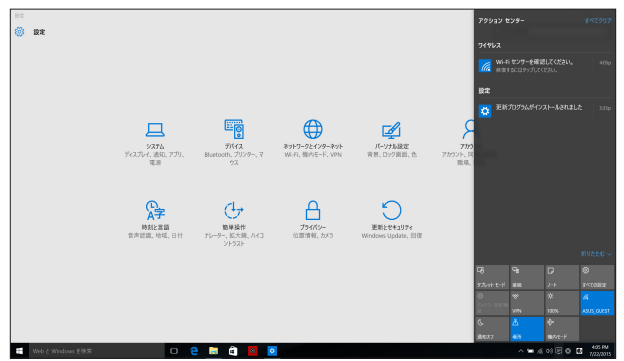

#### **アクションセンターの起動**

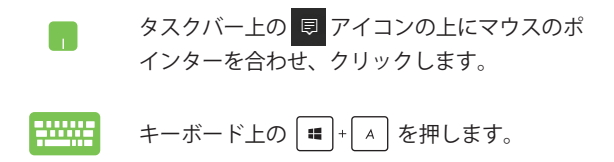

# **その他キーボードのショートカット**

次のショートカットを使用し、アプリケーションの起動や Windows® 10の操作が可能です。

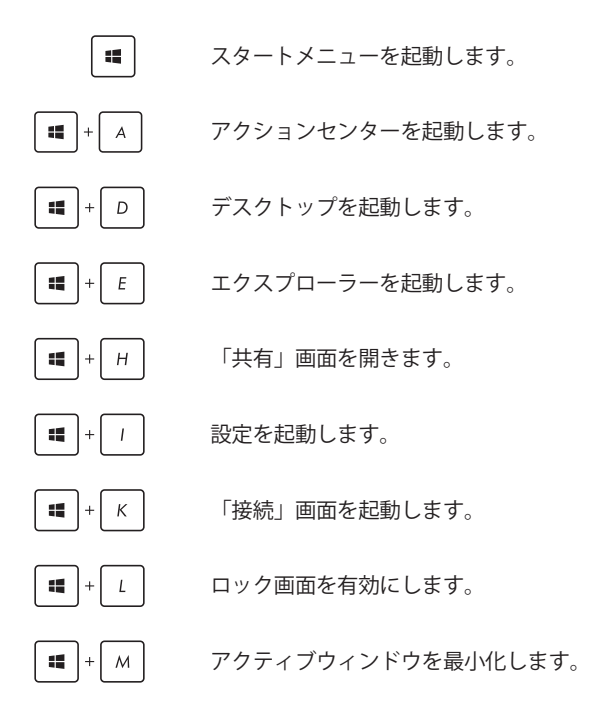

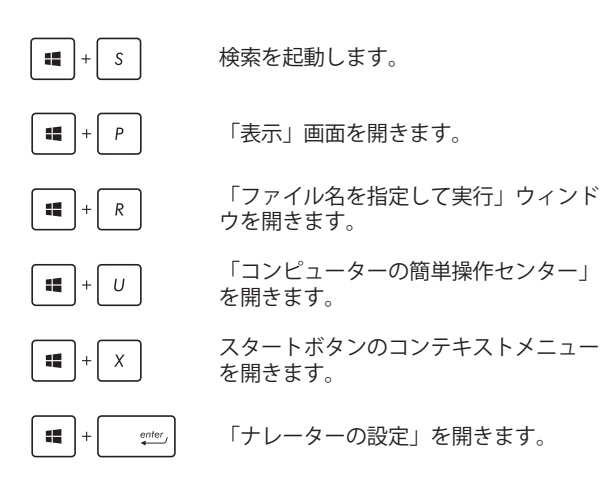

# **ワイヤレスネットワークへの接続 Wi-Fi**

ノートパソコンに搭載のWi-Fi機能により、SNSを使用したア プリの共有、メールの閲覧、インターネットサーフィン等が お楽しみいただけます。

> **重要:** 機内モードでは、この機能は無効になります。Wi-Fi接続を 使用する際は、「機内モード」をオフにする必要があります。

#### **Wi-Fi 接続**

次の手順でWi-Fi ネットワークに接続します。

- 1. タスクバーの はアイコンを選択します。 m
	- 2. ... アイコンを選択しWi-Fi を有効に します。
	- 3. 利用可能なWi-Fi接続のリストからアクセ スポイントを1つ選択します。
	- 4. 「**接続**」を選択し、ネットワーク接続を 開始します。

**注:** Wi-Fi接続を開始するときに、セキュリティ キーの入力が求められる場合があります。

**注:** 特定モデルでは、5.2/5.3GHz帯をサポート する無線LANモジュールを搭載しております が、電波法により5.2/5.3GHz帯は屋内使用に 限ります。

# **Bluetooth (特定モデルのみ)**

Bluetoothデバイス間では、ファイル転送、インターネット接続 やネットワーク接続の共有などが可能です。

**重要:** 機内モードでは、この機能は無効になります。Bluetooth 機能を使用する際は、「機内モード」をオフにする必要があり ます。

#### **Bluetooth対応デバイスとのペアリング**

データ転送を可能にするために、他のBluetooth対応デバイスと ノートパソコンのペアリングを行う必要があります。次の手順 で、デバイスを接続します。

- 1. スタートメニューで「**設定**」を起動します。 H.
	- 2. 「**デバイス**」→「**Bluetooth**」の順に選択 し、Bluetoothデバイスを検索します。
	- 3. リストからデバイスを選択し、画面の指示に 従いペアリングを行います。

**注:** 一部のBluetooth対応デバイスでは、本機のパ スコード入力を要求される場合があります。

## **航空機内での使用について**

機内モードを有効にすると、無線接続は無効になります。

**注:** 多くの航空会社では、電子機器の使用に対して規定を設けて います。航空機内での本機の使用については、各航空会社にお問 い合わせください。

#### **機内モードを有効にする**

n

- 1. タスクバーから「**アクションセンター**」を 起動します。
	- 2. アイコンを選択し、機内モードを有 効にします。

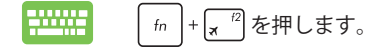

#### **機内モードを無効にする**

- 1. タスクバーから「**アクションセンター**」を 起動します。
	- 2. <u>エコアイコンを選択し、機内モードを無</u> 効にします。

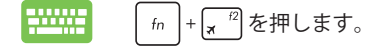

# **ノートパソコンの電源をオフにする**

次のいずれかの手順で本機の電源をオフにすることができます。

- M • スタートメニューを起動し、 ① 電源 → 「**シャットダウン**」を選択し、シャット ダウンします。
	- ログイン画面で **① →「シャットダウン」** の順に選択します。

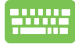

- alt |+ | <sup>F4</sup>| を押し、シャットダウンウィ ンドウを開きます。ドロップダウンリ ストから「**シャットダウン**」を選択し、 「**OK**」を選択します。 • システムからの応答がなくなった場合
- は、電源ボタンを4秒以上押し、強制終了 することができます。

# **ノートパソコンをスリープ状態にする**

手順

- スタートメニューを起動し、 ⊙ 電源 → 「**スリープ**」の順に選択します。
	- ログイン画面で **む → 「スリープ**」の順に 選択します。

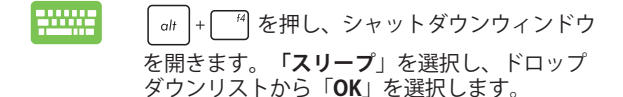

**注:** また、設定によっては電源ボタンを1度押してもスリープに移 行することができます。

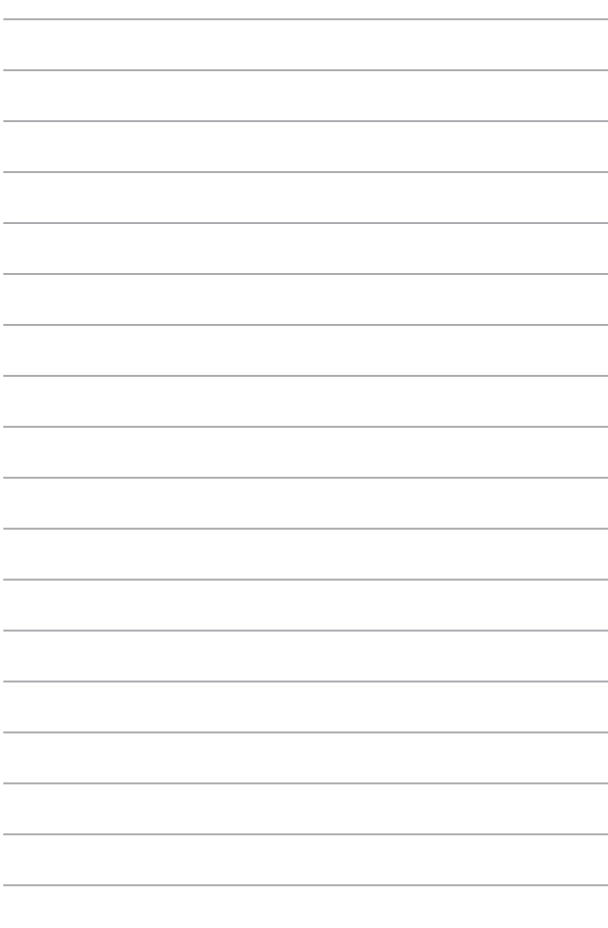

# **Chapter 4: Power-On Self-Test (POST)**

# **Power-on Self Test (POST)**

Power-on Self-test (POST) はシステム起動時に実行されるシス テム自己診断テストです。

# **BIOSとトラブルシューティングにアクセスする**

POST実行中は、本機のFunctionキー操作でBIOS Setupプログラ ムへのアクセス、トラブルシューティングの実行が可能です。 詳細は以降の記載をご参照ください。

# **BIOS**

Basic Input and Output System (BIOS) はシステムの起動に必 要なハードウェアを制御するプログラムです。

BIOSのデフォルト設定は通常の使用環境で、最適なパフォーマ ンスを実現できるように設定されています。以下の状況以外で は、デフォルト設定のままで使用することをお勧めします。

- システム起動時にエラーメッセージが表示され、BIOS Setupを起動するように指示があった場合。
- BIOS設定を必要とするコンポーネントをシステムに取り付 けた場合。

**警告:** 不適切な設定を行うと、システムが起動しない、または不 安定になるといった症状が出ることがあります。設定を変更する 際は、専門知識を持った技術者のアドバイスを受けることを強く お勧めします。

# **BIOS Setupへのアクセス**

システムを再起動し、 POST中に ... <sup>2</sup> を押します。

# **BIOS設定**

**注:** 本マニュアルに記載の図や画面は参考用です。実際の画面は モデルや地域により異なる場合があります。

#### **Boot**

このメニューでは、ブートオプションの優先順位を設定するこ とができます。次の手順に従って設定します。

1. 「**Boot**」画面で「**Boot Option #1**」を選択します。

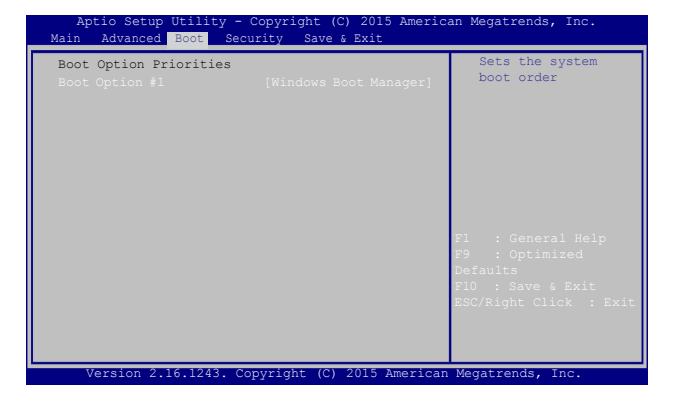

# 2. を押し、「**Boot Option #1**」のデバイスを選 択します。

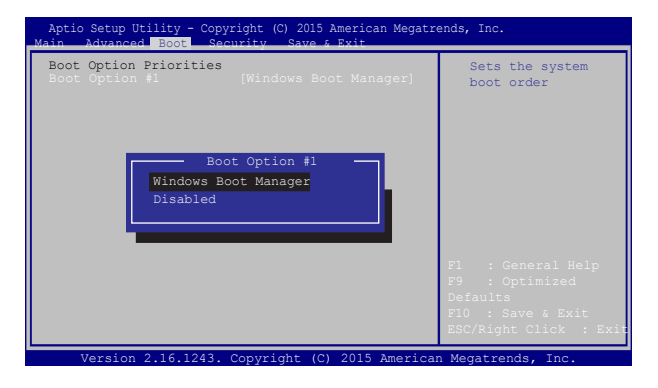

#### **Security**

このメニューでは、管理者パスワードとユーザーパスワードを 設定することができます。また、ノートパソコンの記憶装置、 入力/出力 (I/O) インターフェース、USBインターフェースへの アクセスを制御することがもできます。

#### **注:**

- 「**User Password**」を設定すると、OSを起動する際にパス ワードの入力を求めるプロンプトが表示されます。
- 「**Administrator Password**」を設定すると、BIOSを起動する際に パスワードの入力を求めるプロンプトが表示されます。

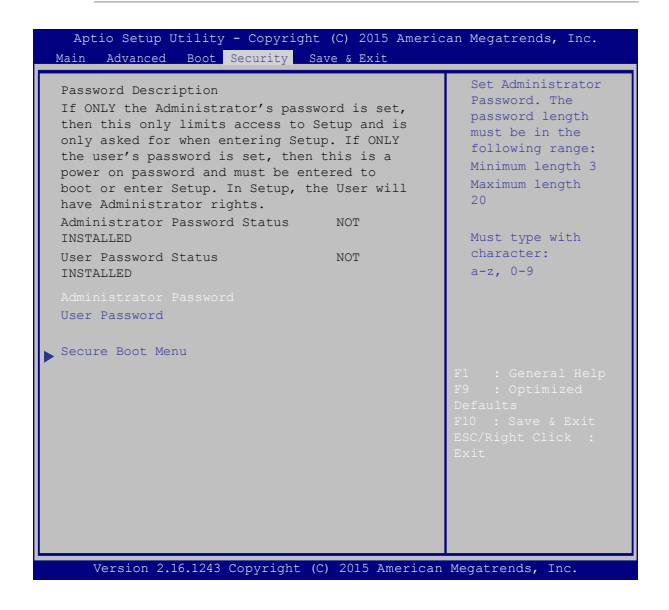

パスワードの設定

- 1. 「**Security**」タブを選択し、「**Administrator Password**」 または「**User Password**」を選択します。
- 2. パスワードを入力し、 | strier を押します。
- 3. パスワードを再入力し、 | senter を押します。

パスワードを削除する

- 1. 「**Security**」タブを選択し、「**Administrator Password**」 または「**User Password**」を選択します。
- 2. 現在のパスワードを入力し、 | sonter を押します。
- 3. 「**Create New Password**」の欄を空欄にしたまま、 **enter を押します。**
- 4. 確認ボックスで「Yes」を選択し、 | spites | を押します。

#### **Save & Exit**

設定変更を保存するには、BIOSを終了する前に「**Save Changes and Exit**」を選択します。

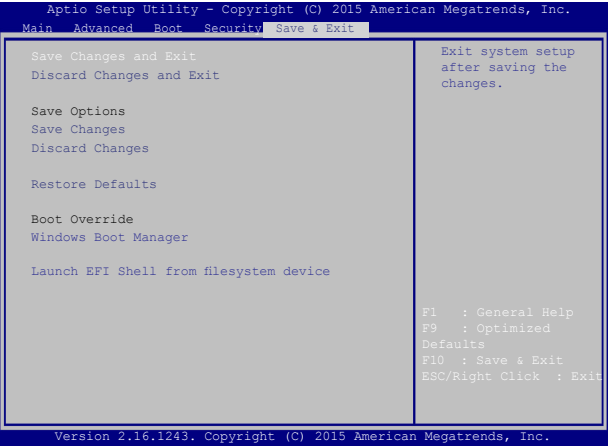

#### **BIOS更新**

- 1. ASUSオフィシャルサイトから本機のモデルを確認し、最 新のBIOSファイルをダウンロードします。
- 2. USBメモリーなどにダウンロードしたBIOSファイルのコ ピーを保存します。
- 3. BIOSファイルを保存したデバイスをノートパソコンに 接続します。
- 4. 本機を再起動し、POST中に <sup>P</sup> を押します。
- 5. BIOSメニューから「**Advanced**」→「**Start Easy Flash**」の 順に選択し、 <sub>enter</sub> を押します。

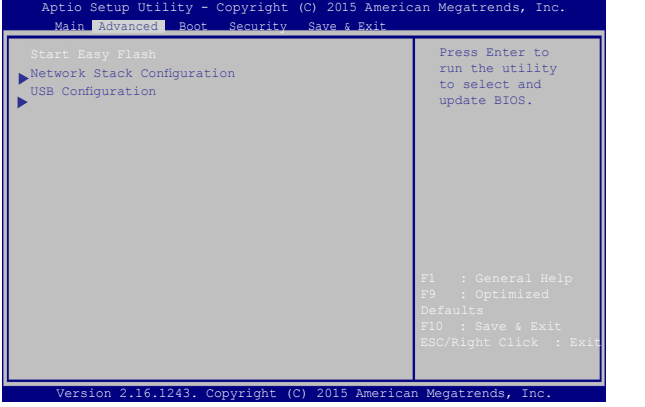

6. フラッシュドライブに保存したBIOSファイルを参照し、 **enter を押します。** 

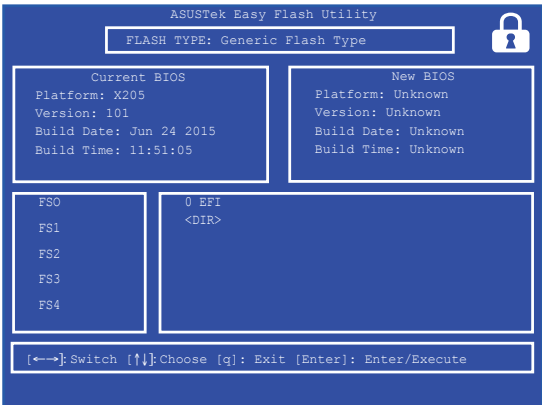

7. BIOS更新後、「**Exit**」→「**Restore Defaults**」の順に選択 し、システムにデフォルト設定をロードします。

> **注:** BIOS更新後、モデルによっては機器がシャットダウンします が、その場合は、再度、BIOS Setupにアクセスし、項目7の手順で システムにデフォルト設定をロードしてください。

# **システムの回復**

本機の回復オプションを使用すると、システムを元の状態に 復元する、または初期化や、トラブルシュートを実行するこ とができます。

#### **重要:**

- **•** 回復オプションを実行する際は、事前にすべてのデータファ イルをバックアップしてください。
- ネットワーク設定やユーザー名、パスワードなどの重要な設 定は、メモを取る等して大切に保存してください。
- 本機のリセットを行う前に、本機がACアダプターで電源に接 続されていることをご確認ください。

Windows® 10では次のトラブルシューティングを利用すること ができます。

- **• 個人用ファイルを保持する**  このオプションは、個人ファ イル(写真、音楽、ビデオ、ドキュメント)に影響を与え ずにWindowsが再インストールされます。 このオプションを使用すると、本機をデフォルト設定に戻 し、インストールした他のアプリを削除します。
- **• すべて削除する**  このオプションは、工場出荷時の設定に ノートパソコンをリセットします。このオプションを実行す る際は、事前にデータのバックアップを実行してください。
- **• 以前のビルドに戻す**  新しいビルドを適用後に、何か不具 合があった場合に、このオプションで以前のビルドに戻す ことができます。
- **• PCの起動をカスタマイズする**  このオプションを使用する と、次のような高度な回復オプションを実行することがで きます。
	- 「**トラブルシューティング**」を使用し、次のうちの 任意の回復オプションを利用することができます。 システムの復元、イメージでシステムを回復、 スタートアップ修復、コマンドプロンプト、UEFI ファームウェアの設定、 スタートアップ設定

### **回復オプションを実行する**

次の手順に従って、利用可能な回復オプションを実行します。

1. 「**設定**」を起動し、「**更新とセキュリティ**」を選択し ます。

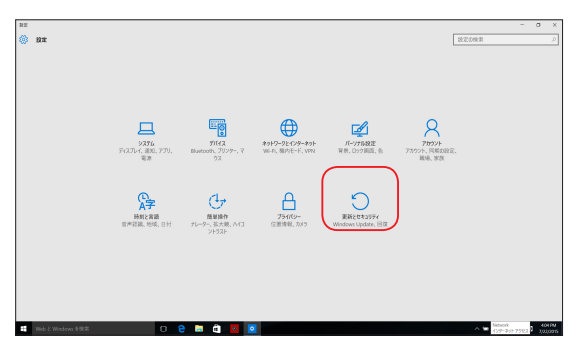

#### 2. 「**更新とセキュリティ**」オプションで「**回復**」を選択し、 ーニ…ニュー・・・・。。。。。。。。。<br>回復オプションを選択し任意の項目を実行します。

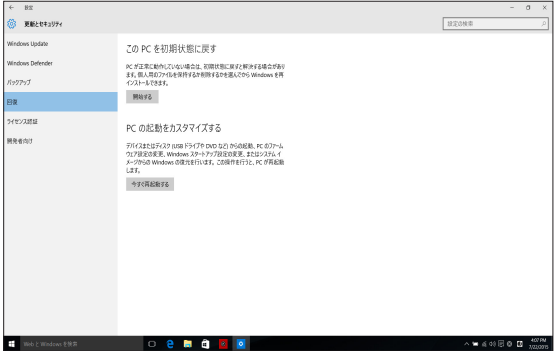

# **Chapter 5: FAQとヒント**

# **安全に使用するためのヒント**

大切なデータを守り、安全に快適にご使用いただくためのヒント を記載しました。本製品の使用方法に関する記載と併せてお読み ください。

- Windows® Update: 定期的にWindows® Update を実行し、Windows®を最新の状態で ご使用ください。
- アンチウイルスソフト: ウイルスからパソコンや大切なデータを守りるため、ウイルス対 策のソフトを利用しましょう。
- 強制終了・停電: 突然の電源断などによる機器の停止は問題を引き起こす可能性が あります。使用中はバッテリーをできる限り装着し、機器の停止 時も正しいシャットダウンをしましょう。
- バックアップ: 本機が起動しないなど故障した際、大切なデータを取り出せなく なる可能性があります。定期的に外付けの記憶装置などへバック アップをお取りください。
- 環境温度: 高温となる場所でのご使用は控えてください。長期間ノートパソ コンを使用しない場合は、バッテリーを本体から取り外すことを お勧めします(着脱可能な場合)。
- 本機のリセット: リセットを行う際は周辺機器を周辺機器をすべて取り外し、次の 項目がすべて揃っていることをご確認ください。
	- Officeアプリなどプロダクトキーが必要な場合は、そちらの プロダクトキー
	- バックアップデータ
	- ログインIDとパスワード
	- インターネット接続に必要な情報 不明点がある場合は、ネットワーク管理者もしくはプロバイ ダーにお問い合わせください。

# **ハードウェアに関するFAQ**

#### **1. 液晶ディスプレイに黒い点や、常時点灯(赤、青、緑)して いろ占がある**

製品の品質には万全を期していますが、液晶ディスプレイ にはごくわずかですが不完全な表示(ドット抜け)が発生す る場合があります。これらは製品の品質を損なうものでは ありませんが、ASUSの提供する保証サービスが適用され る場合がございます。詳しくは、製品に同梱の保証書もし くはASUSコールセンターまでご連絡ください。

#### **2. 液晶ディスプレイの色や明るさにむらがある**

液晶ディスプレイの構造上、見る角度や環境により、明る さや色にむらが見える場合があります。また、液晶ディス プレイの明るさや色合いはモデルによって異なる場合があ ります。

FunctionキーまたはOSのディスプレイ設定により画面の 調整が可能です。

#### **3. バッテリー駆動時間を長くする方法**

以下の方法を推奨します。

- Functionキーで液晶ディスプレイの表示を暗くしま す。
- Wi-Fi機能を使用しないときは Functionキーで 「**機内モード**」をオンにします。
- マウスやUSB機器など、使わない周辺機器は取り外し ます。
- 大きな負荷がかかるアプリの使用を避けます。
- **4. バッテリー状態表示ランプが点灯しない**
	- ACアダプターまたは充電されたバッテリーパック(特 定モデルのみ)が正しく取り付けられているか確認し てください。
	- ACアダプターとバッテリーパック(取り外し可能なモ デルのみ)を取り外し、1分以上待ってから再度入れて 起動してください。
	- それでも点灯しない場合は、コールセンターへご連 絡ください。

#### **5. タッチパッドが使用できない**

- $_{\text{fn}}$  +  $_{\text{ra}}$  <sup>の</sup>を押し、タッチパッドの有効/無効の切り 替えをお試しください。
- **6. スピーカーから音が出ない**
	- fn |+ |  $\mathbb{R}^m$ を押し、音量の調節などお試しくださ い。
	- ご使用のアプリなどで、ミュート設定になっていな いかご確認ください。
	- ヘッドホン出力用のジャックに何か接続されていな いかご確認ください。接続されている場合は、そち らを取り外してください。
	- 再起動し、ASUSロゴが表示されたら<F2>を押し、 BIOSのセットアップ画面に入り、「Save & Exit」の ページより「Restore Defaults」を実施、<F10>を押 し変更を保存し、BIOSのセットアップ画面を終了し てからお試しください。
- **7. 消耗品の購入、ACアダプターをなくした際などの対応方法** コールセンターへご連絡、もしくはASUS Shopをご確認くだ さい。 ASUS Shop; http://shop.asus.co.jp/ ※URLは予告無く変更する可能性があります。
- **8. ヘッドホン出力用のジャックにヘッドホンなどを接続して も、スピーカーから音が出る** 「**コントロールパネル**」→「**ハードウェアとサウンド**」から オーディオマネージャー(モデルにより名称が異なる場合 があります)にアクセスし、設定をご確認ください。
- **9. キー入力中にカーソルが移動し、正しくキー入力ができない**
	- お使いのモデルがタッチパッド搭載モデルの場合 は、手のひらや洋服の袖などがタッチパッドに触 れ、そのため、カーソル移動が発生している可能性 があります。
	- | fn |+ |a <sup>|の</sup>を押し、タッチパッドの機能を無効に し、キー入力をお試しください。
- **10. 「U」、「I」、「O」などのキーをタイプすると数字が入力される** 「num lock (ニューメリカルロック)が有効になってい る可能性があります。 または (モデ ルによっては | fn |+| |sum |k | ) を押し、再度、目的のキーの入 力をお試しください。(num lockファンクション搭載モデル のみ)

# **ソフトウェアに関するFAQ**

- **1. 電源インジケーターは点灯しているが、ドライブアクティ ビティインジケーターが点灯/点滅せず、本機が正常に起 動しない**
	- 電源ボタンを4秒以上押し、電源を切り、ACアダプ ターとバッテリーパック(特定モデルのみ)が正しく取 り付けられているか確認のうえ、再度、電源を入れ てください。
	- それでも起動しない場合は、コールセンターへご連 絡ください。
- **2. 「Remove disks or other media. Press any key to restart」 が表示される**
	- USBデバイスが接続されている場合は取り外してくだ さい。
	- 光学ドライブ搭載のモデルでは、CDなどが挿入され ている場合はそちらを取り外します。
	- それでも起動しない場合は、記憶装置に何らかの問 題が発生している可能性があります。コールセン ターへご連絡ください。
- **3. 起動や動作が遅い**
	- お買い上げ後にインストールしたアプリなどがありま したら、そちらの常駐の解除をお試しください。
	- 「**設定**」→「**更新とセキュリティ**」内の回復オプション から「**このPCを初期状態に戻す**」→「**個人ファイルを保 持する**」をお試しください。
- **4. 本機が起動しない/OSが起動しない**
	- 接続しているUSBデバイスなどをすべて取り外して、電源 を入れてください。
	- <Shift>を押しながら再起動を実施し、オプションの選 択画面からトラブルシューティングを選択し、「PCのリフ レッシュ」や「初期状態に戻す」をお試しください。
	- 機器本体の温度が上昇している場合は、過熱を防止する ための機能が自動的に働いてる可能性がありますので、 しばらく待ってから再度、電源を入れてください。
	- それでも起動しない場合は、コールセンターへご連 絡ください。
- **5. スリープ状態/ 休止状態から復帰しない**
	- 特定モデルでは、スリープ状態からの復帰には電源 ボタンを押す必要があります。電源ボタンを押して ください。
	- バッテリー残量が少なくなっている、もしくは、完 全に放電している可能性があります。ACアダプター を接続し電源ボタンを押してください。
	- 一旦、電源ボタンを4秒以上押し、機器を強制終了 後、電源ボタンを押し、起動してください。なお、 保存していないデータは失われます。

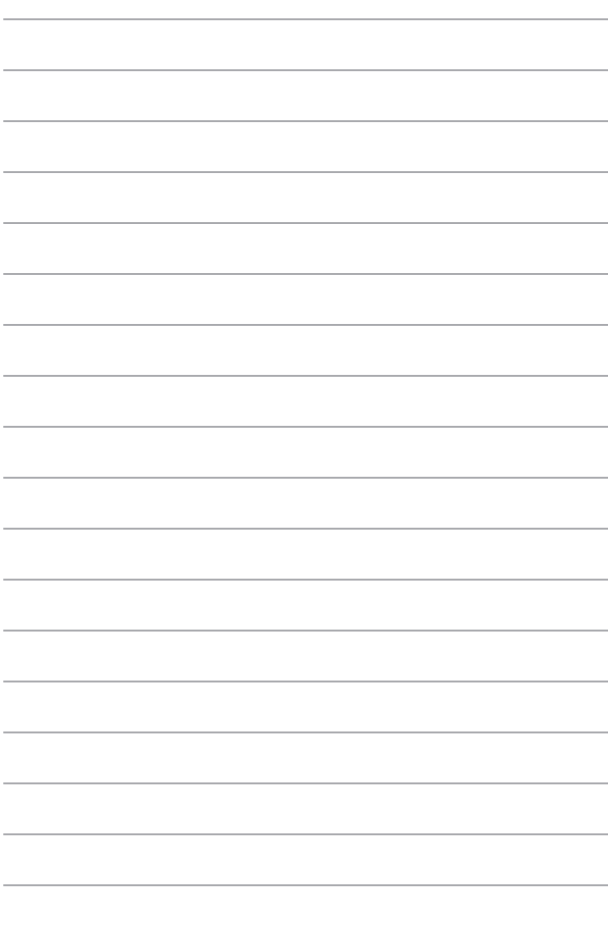
# **Chapter 6: 付録**

# **内蔵モデムの適応規格 (規格/プロトコルなど 原文掲載)**

The Notebook PC with internal modem model complies with JATE (Japan), FCC (US, Canada, Korea, Taiwan), and CTR21. The internal modem has been approved in accordance with Council Decision 98/482/EC for pan-European single terminal connection to the public switched telephone network (PSTN). However due to differences between the individual PSTNs provided in different countries, the approval does not, of itself, give an unconditional assurance of successful operation on every PSTN network termination point. In the event of problems you should contact your equipment supplier in the first instance.

### **Overview**

On 4th August 1998 the European Council Decision regarding the CTR 21 has been published in the Official Journal of the EC. The CTR 21 applies to all non voice terminal equipment with DTMF-dialling which is intended to be connected to the analogue PSTN (Public Switched Telephone Network).

CTR 21 (Common Technical Regulation) for the attachment requirements for connection to the analogue public switched telephone networks of terminal equipment (excluding terminal equipment supporting the voice telephony justified case service) in which network addressing, if provided, is by means of dual tone multi-frequency signalling.

# **Network Compatibility Declaration**

Statement to be made by the manufacturer to the Notified Body and the vendor: "This declaration will indicate the networks with which the equipment is designed to work and any notified networks with which the equipment may have inter-working difficulties."

Statement to be made by the manufacturer to the user: "This declaration will indicate the networks with which the equipment is designed to work and any notified networks with which the equipment may have interworking difficulties. The manufacturer shall also associate a statement to make it clear where network compatibility is dependent on physical and software switch settings. It will also advise the user to contact the vendor if it is desired to use the equipment on another network."

Up to now the Notified Body of CETECOM issued several pan-European approvals using CTR 21. The results are Europe's first modems which do not require regulatory approvals in each individual European country.

# **Non-Voice Equipment**

Answering machines and loud-speaking telephones can be eligible as well as modems, fax machines, auto-dialers and alarm systems. Equipment in which the end-to-end quality of speech is controlled by regulations (e.g. handset telephones and in some countries also cordless telephones) is excluded.

### **This table shows the countries currently under the CTR21 standard.**

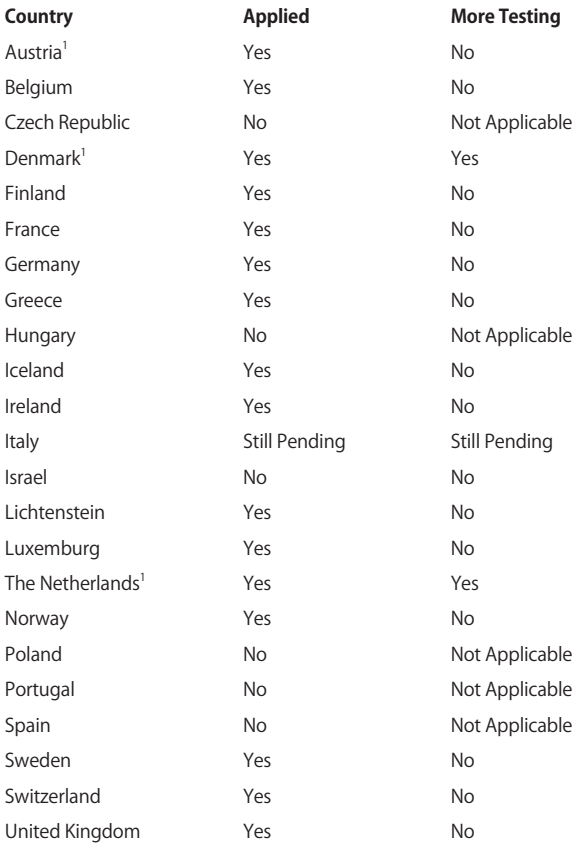

This information was copied from CETECOM and is supplied without liability. For updates to this table, you may visit http://www.cetecom.de/ technologies/ctr\_21.html

1 National requirements will apply only if the equipment may use pulse dialling (manufacturers may state in the user guide that the equipment is only intended to support DTMF signalling, which would make any additional testing superfluous).

In The Netherlands additional testing is required for series connection and caller ID facilities.

# **Federal Communications Commission Interference Statement**

This device complies with FCC Rules Part 15. Operation is subject to the following two conditions:

- This device may not cause harmful interference.
- This device must accept any interference received, including interference that may cause undesired operation.

This equipment has been tested and found to comply with the limits for a class B digital device, pursuant to Part 15 of the Federal Communications Commission (FCC) rules. These limits are designed to provide reasonable protection against harmful interference in a residential installation. This equipment generates, uses, and can radiate radio frequency energy and, if not installed and used in accordance with the instructions, may cause harmful interference to radio communications. However, there is no guarantee that interference will not occur in a particular installation. If this equipment does cause harmful interference to radio or television reception, which can be determined by turning the equipment off and on, the user is encouraged to try to correct the interference by one or more of the following measures:

- Reorient or relocate the receiving antenna.
- Increase the separation between the equipment and receiver.
- Connect the equipment into an outlet on a circuit different from that to which the receiver is connected.
- Consult the dealer or an experienced radio/TV technician for help.

**WARNING!** The use of a shielded-type power cord is required in order to meet FCC emission limits and to prevent interference to the nearby radio and television reception. It is essential that only the supplied power cord be used. Use only shielded cables to connect I/O devices to this equipment. You are cautioned that changes or modifications not expressly approved by the party responsible for compliance could void your authority to operate the equipment.

(Reprinted from the Code of Federal Regulations #47, part 15.193, 1993. Washington DC: Office of the Federal Register, National Archives and Records Administration, U.S. Government Printing Office.)

# **Declaration of Conformity (R&TTE directive 1999/5/EC)**

The following items were completed and are considered relevant and sufficient:

- Essential requirements as in [Article 3]
- Protection requirements for health and safety as in [Article 3.1a]
- Testing for electric safety according to [EN 60950]
- Protection requirements for electromagnetic compatibility in [Article 3.1b]
- Testing for electromagnetic compatibility in [EN 301 489-1] & [EN 301 489-17]
- Effective use of the radio spectrum as in [Article 3.2]
- Radio test suites according to [EN 300 328-2]

# **FCC Radio Frequency (RF) Exposure Caution Statement**

**WARNING!** Any changes or modifications not expressly approved by the party responsible for compliance could void the user's authority to operate this equipment. "The manufacture declares that this device is limited to Channels 1 through 11 in the 2.4GHz frequency by specified firmware controlled in the USA."

This equipment complies with FCC radiation exposure limits set forth for an uncontrolled environment. To maintain compliance with FCC RF exposure compliance requirements, please avoid direct contact to the transmitting antenna during transmitting. End users must follow the specific operating instructions for satisfying RF exposure compliance.

This device operates within a 5.15-5.25 GHz frequency range and is restricted for indoor use only. Outdoor operation within 5150-5250 MHz is prohibited.

# **RF Exposure Information (SAR)**

This device meets the government's requirements for exposure to radio waves. This device is designed and manufactured not to exceed the emission limits for exposure to radio ferquency (RF) energy set by the Federal Communications Commission of the U.S. Government.

The exposure standard employs a unit of measurement known as the Specific Absorption Rate, or SAR. The SAR limit set by the FCC is 1.6 W/kg. Tests for SAR are conducted using standard operating positions accepted by the FCC with the EUT transmitting at the specified power level in different channels.

The FCC has granted an Equipment Authorization for this device with all reported SAR levels evaluated as in compliance with the FCC RF exposure guidelines. SAR information on this device is on file with the FCC and can be found under the Display Grant section of www.fcc.gov/eot/ea/fccid after searching on FCC ID: ZQ6-AP6234A

# **CE Marking**

# $\epsilon$ **CE marking for devices without wireless LAN/Bluetooth**

The shipped version of this device complies with the requirements of the EEC directives 2004/108/EC "Electromagnetic compatibility" and 2006/95/ EC "Low voltage directive".

# $C \in \mathbb{O}$

### **CE marking for devices with wireless LAN/Bluetooth**

This equipment complies with the requirements of Directive 1999/5/EC of the European Parliament and Commission from 9 March, 1999 governing Radio and Telecommunications Equipment and mutual recognition of conformity.

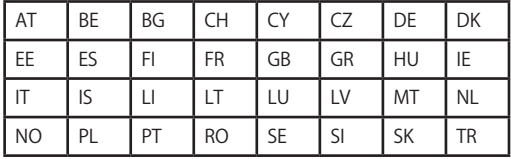

This equipment may be operated in:

# **RF Exposure information (SAR) - CE**

This device meets the EU requirements (1999/519/EC) on the limitation of exposure of the general public to electromagnetic fields by way of health protection.

The limits are part of extensive recommendations for the protection of the general public. These recommendations have been developed and checked by independent scientific organizations through regular and thorough evaluations of scientific studies. The unit of measurement for the European Council's recommended limit for mobile devices is the "Specific Absorption Rate" (SAR), and the SAR limit is 2.0 W/Kg averaged over 10 gram of body tissue. It meets the requirements of the International Commission on Non-Ionizing Radiation Protection (ICNIRP).

For next-to-body operation, this device has been tested and meets the ICNRP exposure guidelines and the European Standard EN 50566 and EN 62209-2. SAR is measured with the device directly contacted to the body while transmitting at the highest certified output power level in all frequency bands of the mobile device.

# **IC Warning Statement**

The device could automatically discontinue transmission in case of absence of information to transmit, or operational failure. Note that this is not intended to prohibit transmission of control or signaling information or the use of repetitive codes where required by the technology.

The device for the band 5150-5250 MHz is only for indoor usage to reduce potential for harmful interference to co-channel mobile satellite systems; the maximum antenna gain permitted (for device in the bands 5250- 5350 MHz and 5470-5725 MHz) to comply with the EIRP limit; and the maximum antenna gain permitted (for devices in the band 5275-5850 MHz) to comply with the EIRP limits specified for point-to-point and non point-to-point operation as appropriate, as stated in section A9.2(3). In addition, high-power radars are allocated as primary users (meaning they have priority) of the band 5250-5350 MHz and this radar could cause interference and/or damage to LE-LAN devices.

The Country Code Selection feature is disabled for products marketed in the US/Canada. For product available in the USA/Canada markets, only channel 1-11 can be operated. Selection of other channels is not possible.

## **Radio Frequency (RF) Exposure Information**

The radiated output power of the Wireless Device is below the Industry Canada (IC) radio frequency exposure limits. The Wireless Device should be used in such a manner such that the potential for human contact during normal operation is minimized.

This device has been evaluated for and shown compliant with the IC Specific Absorption Rate ("SAR") limits when operated in portable exposure conditions.

# **Wireless Operation Channel for Different Domains**

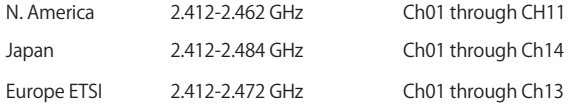

### **France Restricted Wireless Frequency Bands**

Some areas of France have a restricted frequency band. The worst case maximum authorized power indoors are:

- 10mW for the entire 2.4 GHz band (2400 MHz–2483.5 MHz)
- 100mW for frequencies between 2446.5 MHz and 2483.5 MHz

**NOTE:** Channels 10 through 13 inclusive operate in the band 2446.6 MHz to 2483.5 MHz.

There are few possibilities for outdoor use: on private property or on the private property of public persons, use is subject to a preliminary authorization procedure by the Ministry of Defense, with maximum authorized power of 100mW in the 2446.5–2483.5 MHz band. Use outdoors on public property is not permitted.

In the departments listed below, for the entire 2.4 GHz band:

- Maximum authorized power indoors is 100mW
- Maximum authorized power outdoors is 10mW

Departments in which the use of the 2400–2483.5 MHz band is permitted with an EIRP of less than 100mW indoors and less than 10mW outdoors:

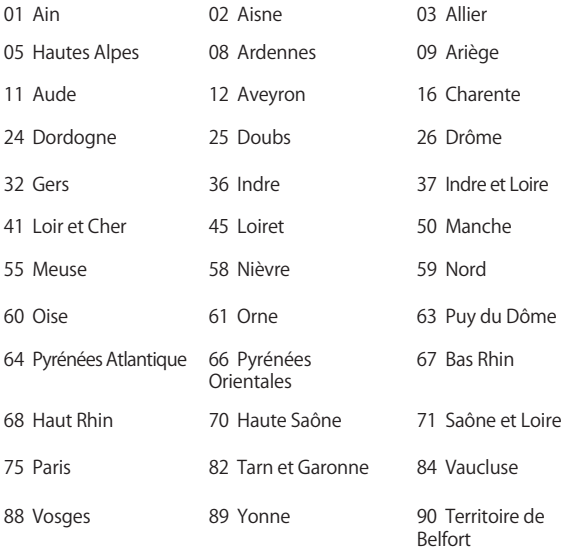

94 Val de Marne

This requirement is likely to change over time, allowing you to use your wireless LAN card in more areas within France. Please check with ART for the latest information (www.arcep.fr)

**NOTE:** Your WLAN Card transmits less than 100mW, but more than 10mW.

# **UL Safety Notices**

Required for UL 1459 covering telecommunications (telephone) equipment intended to be electrically connected to a telecommunication network that has an operating voltage to ground that does not exceed 200V peak, 300V peak-to-peak, and 105V rms, and installed or used in accordance with the National Electrical Code (NFPA 70).

When using the Notebook PC modem, basic safety precautions should always be followed to reduce the risk of fire, electric shock, and injury to persons, including the following:

- DO NOT use the Notebook PC near water, for example, near a bath tub, wash bowl, kitchen sink or laundry tub, in a wet basement or near a swimming pool.
- DO NOT use the Notebook PC during an electrical storm. There may be a remote risk of electric shock from lightning.
- DO NOT use the Notebook PC in the vicinity of a gas leak.

Required for UL 1642 covering primary (non-rechargeable) and secondary (rechargeable) lithium batteries for use as power sources in products. These batteries contain metallic lithium, or a lithium alloy, or a lithium ion, and may consist of a single electrochemical cell or two or more cells connected in series, parallel, or both, that convert chemical energy into electrical energy by an irreversible or reversible chemical reaction.

- Do not dispose the Notebook PC battery pack in a fire, as they may explode. Check with local codes for possible special disposal instructions to reduce the risk of injury to persons due to fire or explosion.
- Do not use power adapters or batteries from other devices to reduce the risk of injury to persons due to fire or explosion. Use only UL certified power adapters or batteries supplied by the manufacturer or authorized retailers.

# **Power Safety Requirement**

Products with electrical current ratings up to 6A and weighing more than 3Kg must use approved power cords greater than or equal to: H05VV-F,  $3G, 0.75$ mm<sup>2</sup> or H05VV-F, 2G, 0.75mm<sup>2</sup>.

# **TV Notices**

Note to CATV System Installer—Cable distribution system should be grounded (earthed) in accordance with ANSI/NFPA 70, the National Electrical Code (NEC), in particular Section 820.93, Grounding of Outer Conductive Shield of a Coaxial Cable – installation should include bonding the screen of the coaxial cable to the earth at the building entrance.

# **REACH**

Complying with the REACH (Registration, Evaluation, Authorization, and Restriction of Chemicals) regulatory framework, we publish the chemical substances in our products at ASUS REACH website at http://csr.asus.com/ english/REACH.htm.

# **Macrovision Corporation Product Notice**

This product incorporates copyright protection technology that is protected by method claims of certain U.S.A. patents and other intellectual property rights owned by Macrovision Corporation and other rights owners. Use of this copyright protection technology must be authorized by Macrovision Corporation, and is intended for home and other limited viewing uses only unless otherwise authorized by Macrovision Corporation. Reverse engineering or disassembly is prohibited.

# **Nordic Lithium Cautions (for lithium-ion batteries)**

CAUTION! Danger of explosion if battery is incorrectly replaced. Replace only with the same or equivalent type recommended by the manufacturer. Dispose of used batteries according to the manufacturer's instructions. (English)

ATTENZIONE! Rischio di esplosione della batteria se sostituita in modo errato. Sostituire la batteria con un una di tipo uguale o equivalente consigliata dalla fabbrica. Non disperdere le batterie nell'ambiente. (Italian)

VORSICHT! Explosionsgefahr bei unsachgemäßen Austausch der Batterie. Ersatz nur durch denselben oder einem vom Hersteller empfohlenem ähnlichen Typ. Entsorgung gebrauchter Batterien nach Angaben des Herstellers. (German)

ADVARSELI! Lithiumbatteri - Eksplosionsfare ved fejlagtig håndtering. Udskiftning må kun ske med batteri af samme fabrikat og type. Levér det brugte batteri tilbage til leverandøren. (Danish)

VARNING! Explosionsfara vid felaktigt batteribyte. Använd samma batterityp eller en ekvivalent typ som rekommenderas av apparattillverkaren. Kassera använt batteri enligt fabrikantens instruktion. (Swedish)

VAROITUS! Paristo voi räjähtää, jos se on virheellisesti asennettu. Vaihda paristo ainoastaan laitevalmistajan sousittelemaan tyyppiin. Hävitä käytetty paristo valmistagan ohjeiden mukaisesti. (Finnish)

ATTENTION! Il y a danger d'explosion s'il y a remplacement incorrect de la batterie. Remplacer uniquement avec une batterie du mêre type ou d' un type équivalent recommandé par le constructeur. Mettre au rebut les batteries usagées conformément aux instructions du fabricant. (French)

ADVARSEL! Eksplosjonsfare ved feilaktig skifte av batteri. Benytt samme batteritype eller en tilsvarende type anbefalt av apparatfabrikanten. Brukte batterier kasseres i henhold til fabrikantens instruksjoner. (Norwegian)

**注意:** バッテリーの交換は正しく行ってください。破裂する危険があります。交換 の際は、メーカーが指定したバッテリーをお使いください。また、廃棄の際は家 庭ゴミとまとめて捨てずに、最寄の廃棄物処理施設等に問い合わせ、バッテリー の処分方法を確認してください。(Japanese)

ВНИМАНИЕ! При замене аккумулятора на аккумулятор иного типа возможно его возгорание. Утилизируйте аккумулято р в соответствии с инструкциями прои зводителя. (Russian)

### **Optical Drive Safety Information Laser Safety Information**

### **CD-ROM Drive Safety Warning CLASS 1 LASER PRODUCT**

**WARNING!** To prevent exposure to the optical drive's laser, do not attempt to disassemble or repair the optical drive by yourself. For your safety, contact a professional technician for assistance.

### **Service warning label**

**WARNING!** INVISIBLE LASER RADIATION WHEN OPEN. DO NOT STARE INTO BEAM OR VIEW DIRECTLY WITH OPTICAL INSTRUMENTS.

# **CDRH Regulations**

The Center for Devices and Radiological Health (CDRH) of the U.S. Food and Drug Administration implemented regulations for laser products on August 2, 1976. These regulations apply to laser products manufactured from August 1, 1976. Compliance is mandatory for products marketed in the United States.

> **WARNING!** Use of controls or adjustments or performance of procedures other than those specified herein or in the laser product installation guide may result in hazardous radiation exposure.

### **CTR 21 Approval (for Notebook PC with built-in Modem)**

#### **Danish**

»Udstvret er i henhold til Rådets beslutning 98/482/EF EU-godkendt til at blive opkoblet på de offentlige telefonnet som enkeltforbundet terminal. På grund af forskelle mellem de offentlige telefonnet i de forskellige lande giver godkendelsen dog ikke i sig selv ubetinget garanti for, at udstyret kan fungere korrekt på samtlige nettermineringspunkter på de offentlige telefonnet.

I tilfælde af problemer bør De i første omgang henvende Dem til leverandøren af udstyret.«

#### **Dutch**

"Dit apparaat is goedgekeurd volgens Beschikking 98/482/EG van de Raad voor de pan-Europese aansluiting van enkelvoudige eindapparatuur op het openbare geschakelde telefoonnetwerk (PSTN). Gezien de verschillen tussen de individuele PSTN's in de verschillende landen, biedt deze goedkeuring op zichzelf geen onvoorwaardelijke garantie voor een succesvolle werking op elk PSTN-netwerkaansluitpunt.

Neem bij problemen in eerste instantie contact op met de leverancier van het apparaat.".

#### **English**

The equipment has been approved in accordance with Council Decision 98/482/EC for pan-European single terminal connection to the public switched telephone network (PSTN). However, due to differences between the individual PSTNs provided in different countries, the approval does not, of itself, give an unconditional assurance of successful operation on every PSTN network termination point.

In the event of problems, you should contact your equipment supplier in the first instance.'

#### **Finnish**

"Tämä laite on hyväksytty neuvoston päätöksen 98/482/EY mukaisesti liitettäväksi yksittäisenä laitteena yleiseen kytkentäiseen puhelinverkkoon (PSTN) EU:n jäsenvaltioissa. Eri maiden yleisten kytkentäisten puhelinverkkojen välillä on kuitenkin eroja, joten hyväksyntä ei sellaisenaan takaa häiriötöntä toimintaa kaikkien yleisten kytkentäisten puhelinverkkojen liityntäpisteissä.

Ongelmien ilmetessä ottakaa viipymättä yhteyttä laitteen toimittajaan."

#### **French**

«Cet équipement a recu l'agrément, conformément à la décision 98/482/CE du Conseil, concernant la connexion paneuropéenne de terminal unique aux réseaux téléphoniques publics commutés (RTPC). Toutefois, comme il existe des différences d'un pays à l'autre entre les RTPC, l'agrément en soi ne constitue pas une garantie absolue de fonctionnement optimal à chaque point de terminaison du réseau RTPC.

En cas de problème, vous devez contacter en premier lieu votre fournisseur.»

#### **German**

"Dieses Gerät wurde gemäß der Entscheidung 98/482/EG des Rates europaweit zur Anschaltung als einzelne Endeinrichtung an das öffentliche Fernsprechnetz zugelassen. Aufgrund der zwischen den öffentlichen Fernsprechnetzen verschiedener Staaten bestehenden Unterschiede stellt diese Zulassung an sich jedoch keine unbedingte Gewähr für einen erfolgreichen Betrieb des Geräts an jedem Netzabschlußpunkt dar.

Falls beim Betrieb Probleme auftreten, sollten Sie sich zunächst an ihren Fachhändler wenden."

#### **Greek**

«Ο εξοπλισμός έγει εγκριθεί για πανευρωπαϊκή σύνδεση μεμονωμέου τερματικού με το δημόσιο τηλεφωνικό δίκτυο μεταγωγής (PSTN), σύμφωνα με την απόφαση 98/482/ΕΚ του Συμβουλίου· ωστόσο, επειδή υπάργουν διαφορές μεταξύ των επιμέρους PSTN που παρέγονται σε διάφορες γώρες, η έγκριση δεν παρέγει αφ<sup>ό</sup> εαυτής ανεπιφύλακτη εξασφάλιση επιτυχούς λειτουργίας σε κάθε σημείο απόληξης του δικτύου PSTN.

Εάν ανακύψουν προβλήματα, θα πρέπει κατ' αργάς να απευθύνεστε στον προμηθευτή του εξοπλισμού  $\sigma$ (i.c.)

#### **Italian**

«La presente apparecchiatura terminale è stata approvata in conformità della decisione 98/482/CE del Consiglio per la connessione paneuropea come terminale singolo ad una rete analogica PSTN. A causa delle differenze tra le reti dei differenti paesi. l'approvazione non garantisce però di per sé il funzionamento corretto in tutti i punti di terminazione di rete PSTN.

In caso di problemi contattare in primo luogo il fornitore del prodotto.»

#### **Portuguese**

«Este equipamento foi aprovado para ligação pan-europeia de um único terminal à rede telefónica pública comutada (RTPC) nos termos da Decisão 98/482/CE. No entanto, devido às diferencas existentes entre as RTPC dos diversos países, a aprovação não garante incondicionalmente, por si só, um funcionamento correcto em todos os pontos terminais da rede da RTPC.

Em caso de problemas, deve entrar-se em contacto, em primeiro lugar, com o fornecedor do equipamento.»

#### **Spanish**

«Este equipo ha sido homologado de conformidad con la Decisión 98/482/CE del Consejo para la conexión paneuropea de un terminal simple a la red telefónica pública conmutada (RTPC). No obstante, a la vista de las diferencias que existen entre las RTPC que se ofrecen en diferentes países, la homologación no constituye por sí sola una garantía incondicional de funcionamiento satisfactorio en todos los puntos de terminación de la red de una RTPC.

En caso de surgir algún problema, procede ponerse en contacto en primer lugar con el proveedor del equipo.».

#### **Japanese**

**本装置は、第二種情報装置 (住宅地域またはその隣接した地域において使用されるべき情報装置) で 住宅地域での電波障害防止を目的とした情報処理装置等電波障害自主規制協議会(VCCI)基準に適合 しております。**

**しかし、本装置をラジオ、テレビジョン受信機に、近接してご使用になると、受信障害の原因とな ることがあります。本書の説明にしたがって正しい取り扱いをしてください。**

**本製品を日本で使用する場合は必ず日本国モードでご使用ください。他国のモードをご使用になる と電気通信事業法 (技術基準) に違反す行為となります。なお、ご購入時は初期値が日本国モードと なっておりますので、そのままご利用ください。**

# **ENERGY STAR complied product**

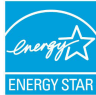

ENERGY STAR is a joint program of the U.S. Environmental Protection Agency and the U.S. Department of Energy helping us all save money and protect the environment through energy efficient products and practices.

All ASUS products with the ENERGY STAR logo comply with the ENERGY STAR standard, and the power management feature is enabled by default. The monitor and computer are automatically set to sleep after 10 and 30 minutes of user inactivity. To wake your computer, click the mouse or press any key on the keyboard. Please visit http:// www.energy.gov/powermanagement for detail information on power management and its benefits to the environment. In addition, please visit http://www.energystar.gov for detail information on the ENERGY STAR joint program.

**NOTE:** Energy Star is NOT supported on FreeDOS and Linux-based operating systems.

# **電気・電子機器に含有される化学物質の表 示について**

資源有効利用促進法では、JIS C 0950: 2008 (J-Moss) の定める規 格により、製造元に対し特定の電気・電子機器に含まれる化学 物質の情報提供を義務付けています。J-Moss とは、電気・電 子機器に含有される化学物質の表示に関するJIS規格の略称で、 正式名称は「The marking when content other than exemption does not exceed reference value of percentage content (電気・ 電子機器の特定の化学物質の含有表示方法) 」です。なお、この 規格は2008年8月1日より適用されています。

この規格に関する詳細情報はASUSのサイト (http://green.asus. com/english/) に記載の「The marking when content other than exemption does not exceed reference value of percentage content (電気・電子機器の特定の化学物質の含有表示方法) 」をご 参照ください。

### **回収とリサイクルについて**

使用済みのコンピューター、ノートパソコン等の電子機器には、環境に 悪影響を与える有害物質が含まれており、通常のゴミとして廃棄するこ とはできません。リサイクルによって、使用済みの製品に使用されてい る金属部品、プラスチック部品、各コンポーネントは粉砕され新しい製 品に再使用されます。また、その他のコンポーネントや部品、物質も正 しく処分・処理されることで、有害物質の拡散の防止となり、環境を保 護することに繋がります。

### **筐体のコーティングについて**

**重要:** 感電などを防ぐため、本機は絶縁性のあるコーティング材を使用し ています (入出力ポート搭載部分を除く) 。

### **日本国内での無線周波数帯のご利用について**

電波法により5.2/5.3GHz帯は屋内使用に限ります。

### **聴覚障害を防ぐため**

イヤホンやヘッドホンからの過度な音圧は、難聴などの聴覚障害の原 因となる場合があります。ボリュームコントロールやイコライザーを基 準値以外に設定した場合、イヤホンやヘッドホンの出力電圧が増加し 音圧が高くなることがあります。ご注意ください。

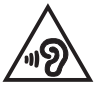